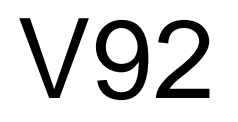

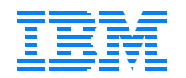

# **FCON/ESA for VM Performance and its Future in z/VM**

FCON/ESA V.3.2.04 VM/ESA Full Screen Operator Console and Graphical Realtime Performance Monitor (5788-LGA)

**Overview** 

Eginhard Jaeger IBM Switzerland (ja@ch.ibm.com)

> zSeries Technical Conference Miami Beach 2002

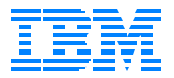

#### **Abstract**

FCON/ESA, a field developed program, is a very powerful VM/ESA performance monitor, and it is also designed to improve operator efficiency and productivity by means of its integrated full screen operating interface.This presentation is intended to give a general overview over the program's capabilities.

#### **Disclaimer**

The information contained in this document has not been submitted to any formal IBM test and is distributed on an "as is" basis without any warranty either expressed or implied.

In this document, any references made to an IBM licensed program are not intended to state or imply that only IBM's licensed program may be used; any functionally equivalent program may be used instead.

It is possible that this material may contain references to, or information about, IBM products (machines and programs), programming, or services that are not announced in your country. Such references or information must not be construed to mean that IBM intends to announce such IBM products, programming, or services in your country.

# **Program Functions**

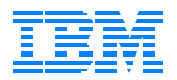

■ System Operation in Full-Screen Mode (**F**ull Screen Operator **CON**sole)

#### ■ Realtime Performance Monitoring

- **Basics**
- Central monitoring facility for multiple systems
- Multiple (remote, WWW) access to realtime perf. data
- **Performance History Data Processing**

#### **Comparison with VMPRF and RTM/ESA**

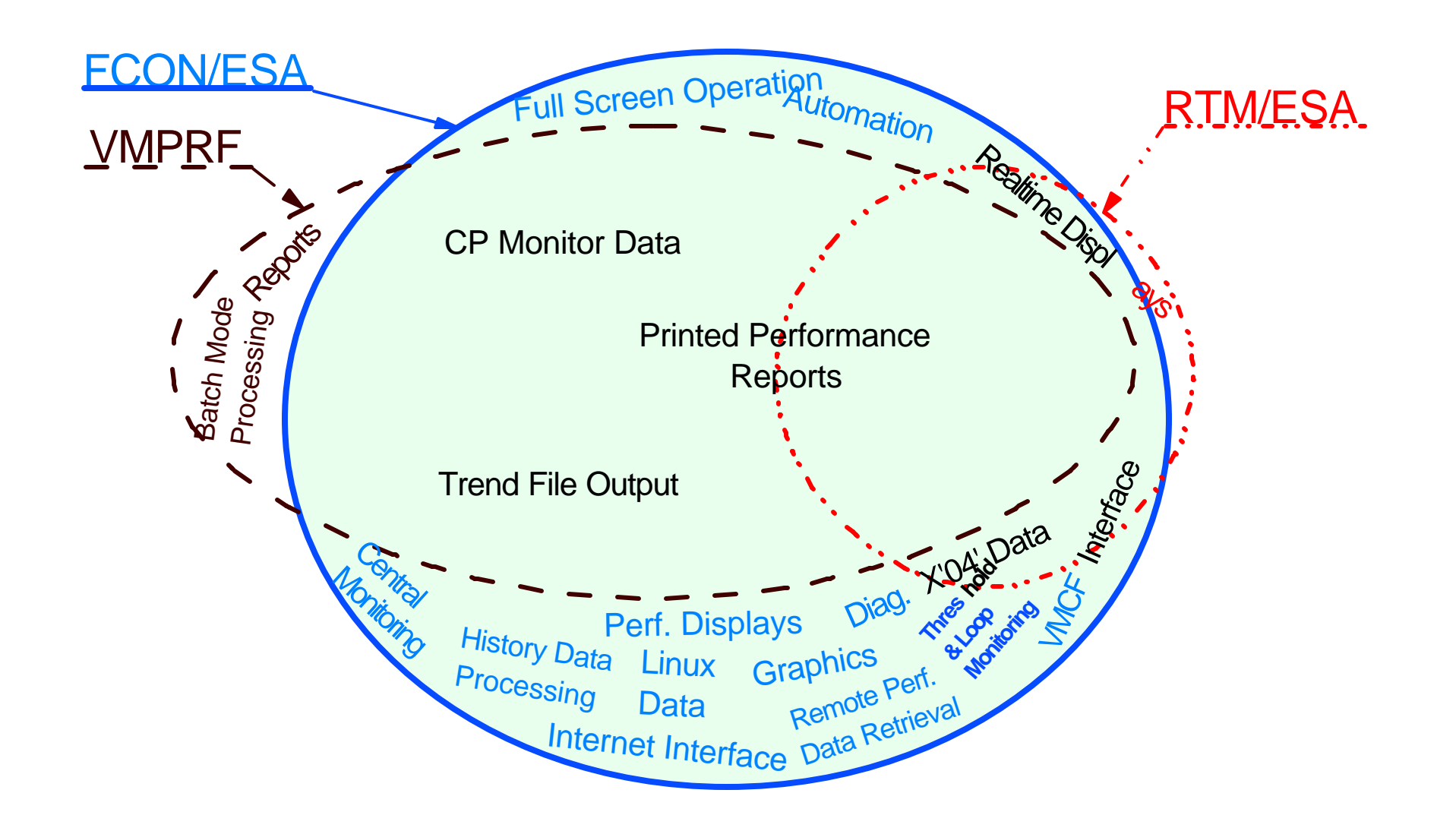

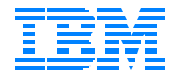

## **The FCONX Module ...**

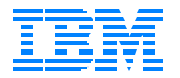

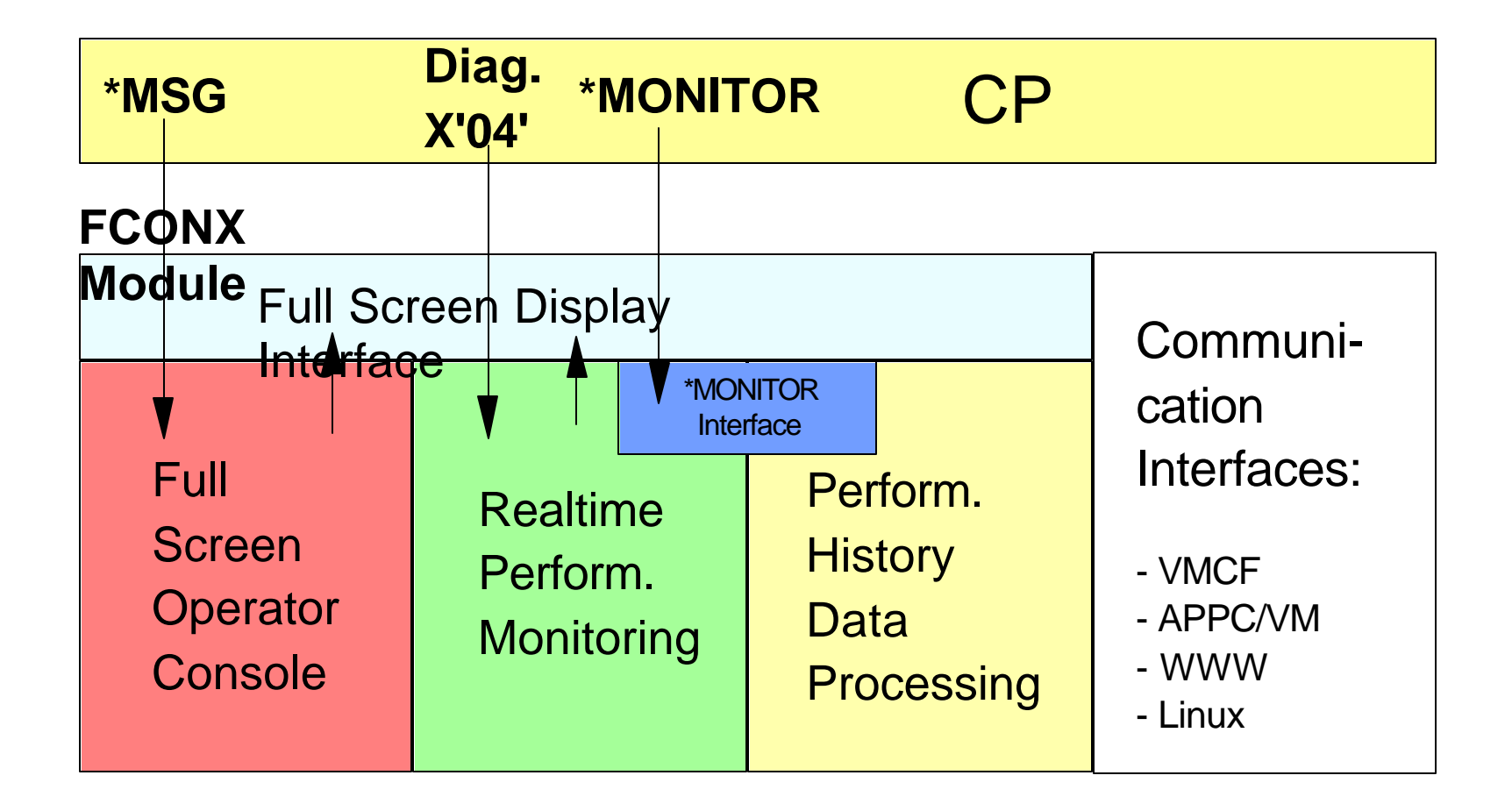

# **Full Screen Operating**

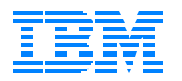

#### **For efficient system console operating**

- Automatic scrolling of general output
- Messages/warnings remain pending
- Handle other machines (VTAM) as secondary users
- Redisplay facility for previous console output
	- Browse through previous days' logs
	- 'Locate' facility

## **Basic Mode Display**

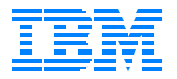

 FCX001 **VM/ESA Full Screen Op. Console / Perf. Monitor** Autoscroll 12 \***34 09:34:50 MSG FROM MNTPROD : Please mount tape ST5461 on 580 \*35 09:40:27 MSG FROM MNTPROD : Please mount tape ST6345 on 581** 09:43:16 HCPRPI035I CP/RACF communication path established to RACFVMBM RACFVMBM: RPIINI002I Connection requested to RBM by RACFRBM on path 01 RACFVMBM: RPIHBB021I RBM task handler loaded at CBB000 RACFVMBM: RPIHBB023I RBM control task TCB for RACFRBM located at CB67E0 RACFVMBM: HBBRUN041I RBM command handler activated by connection to RACFRBM 09:47:26 USER DSC LOGOFF AS CLH USERS = 1598 FORCED BY SYSTEM 09:47:27 USER DSC LOGOFF AS BATCH5 USERS = 1597 FORCED BY BATCH 09:48:43 USER DSC LOGOFF AS BATCH4 USERS = 1596 FORCED BY BATCH 09:48:54 USER DSC LOGOFF AS MRU USERS = 1595 FORCED BY SYSTEM<br>09:49:36 USER DSC LOGOFF AS PK USERS = 1594 FORCED BY SYSTEM  $09:49:36$  USER DSC LOGOFF AS PK 09:49:42 USER DSC LOGOFF AS AIXHOT USERS = 1593 FORCED BY SYSTEM 09:50:06 USER DSC LOGOFF AS BATCH4 USERS = 1605 FORCED BY BATCH 09:50:21 FCNSKG24 LOGOFF AS TAU USERS = 1604 FORCED BY FCONX 09:52:13 USER DSC LOGOFF AS THL USERS = 1611 FORCED BY SYSTEM 09:52:23 USER DSC LOGOFF AS EDD USERS = 1610 FORCED BY SYSTEM 09:52:43 FCVSACC0 DISCONNECT ACS USERS = 1609 FORCED BY SYSTEM **Command ===>**\_\_\_\_\_\_\_\_\_\_\_\_\_\_\_\_\_\_\_\_\_\_\_\_\_\_\_\_\_\_\_\_\_\_\_\_\_\_\_\_\_\_\_\_\_\_\_\_\_\_\_\_\_\_\_ **F1=Help F2=Redisplay F3=Quit**

## **Redisplay Mode**

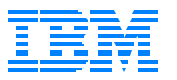

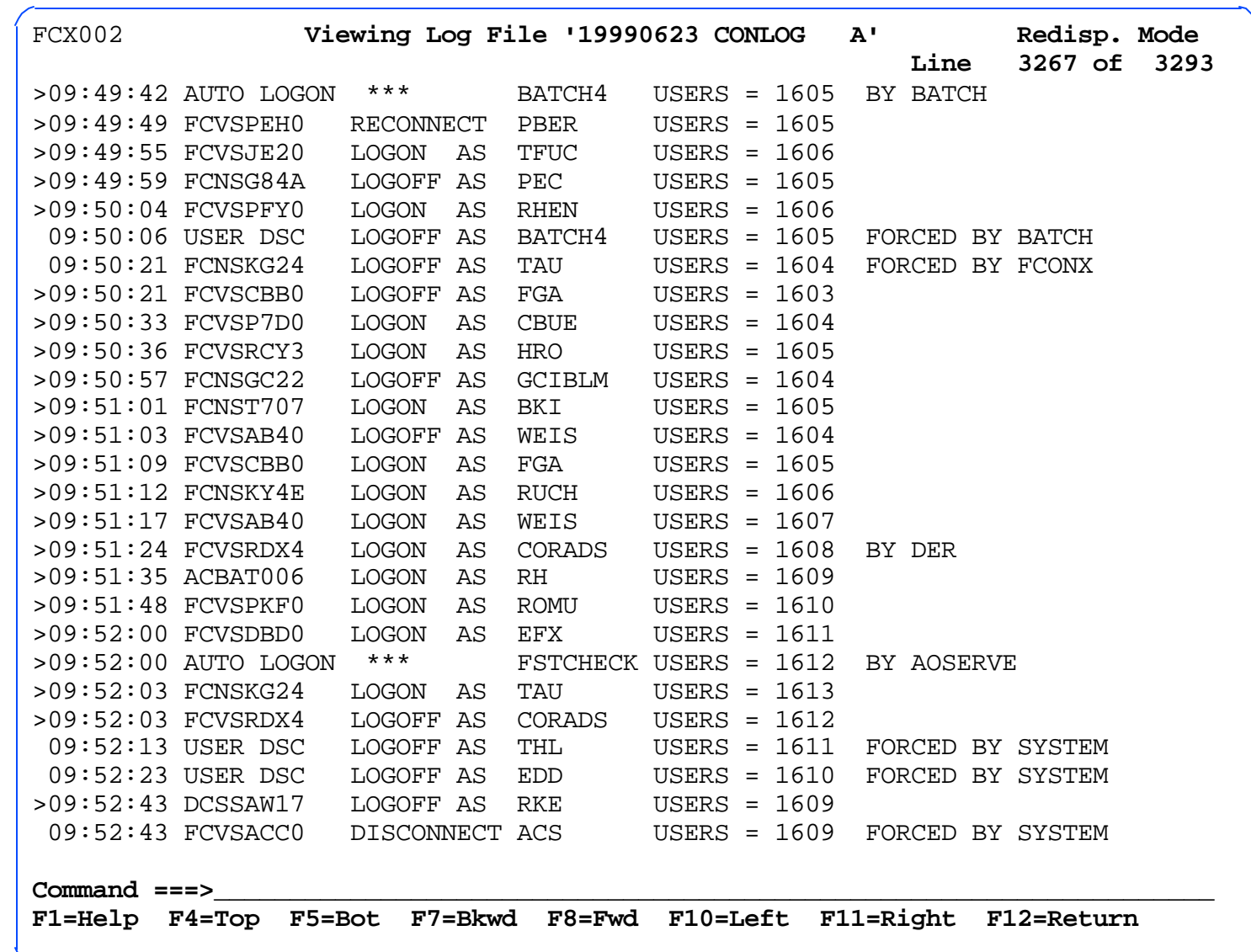

Full Screen Operating

FCON/ESA Overview Full Screen Operating Technical Conference Miami Beach 2002

# **System Automation**

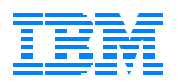

### ■ Special Processing of Output Lines

- Change appearance/behaviour of output lines
- Reroute output lines to another user
- Trigger execution of REXX procedures or CMS modules
- PROP like facilities, but it isn't PROP ...

#### **Timer Facility**

- Specify time and selectable days of the week or a date
- Scheduled actions processed like cmd line input
	- FCON/ESA subcommands
	- CMS commands / REXX procedures
	- CP commands

# **Realtime Perf. Monitoring**

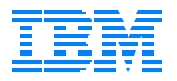

#### **Basics**

- Selection
- Sorting
- Context help
- Thresholds/exceptions
- Benchmarking
- Central Monitoring Facility
- Multiple (Remote) Access to Perf. Data
	- RSCS
	- VMCF
	- APPC/VM
	- WWW

## **Initial Menu**

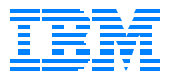

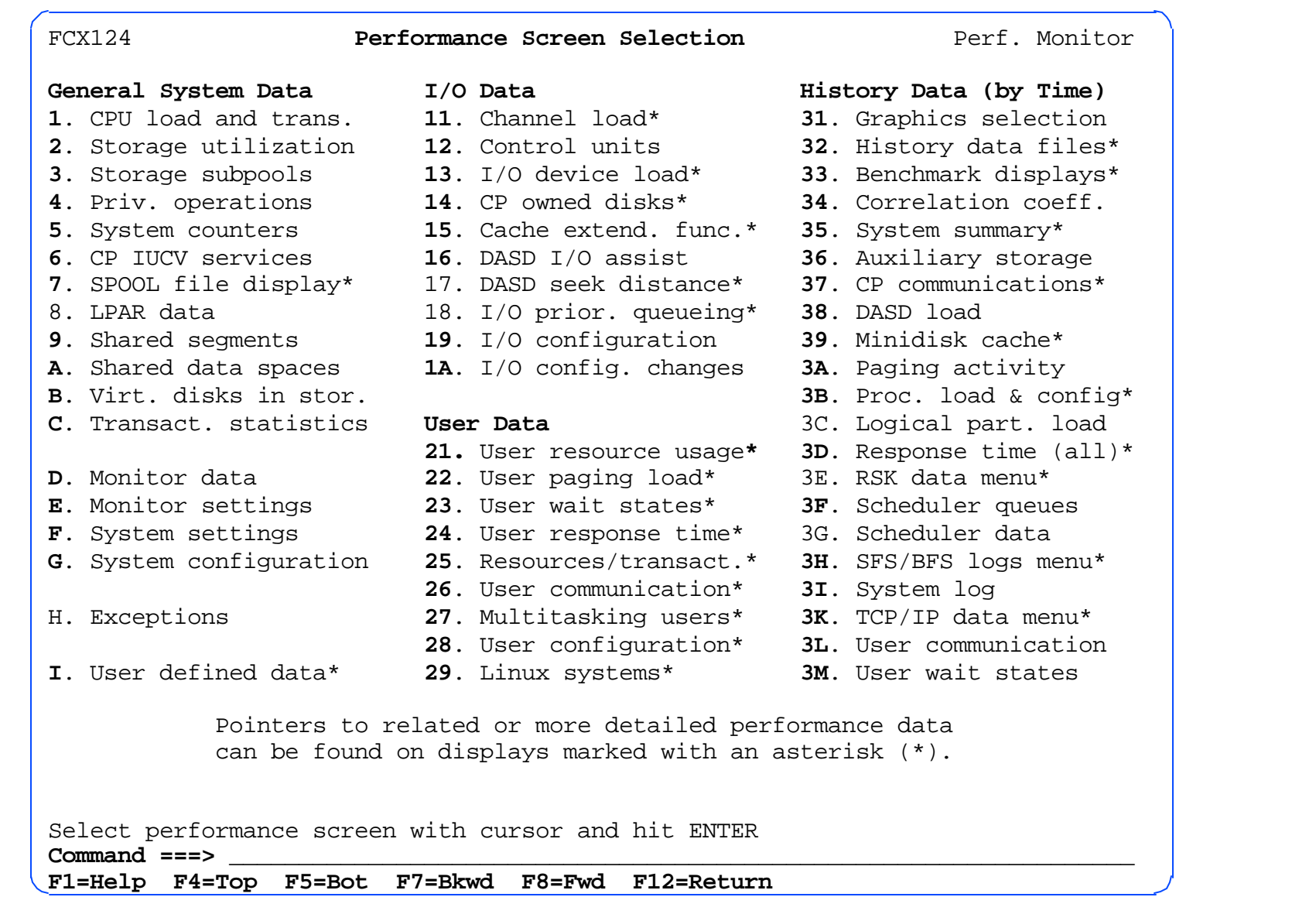

## **I/O Device Display**

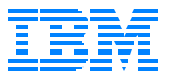

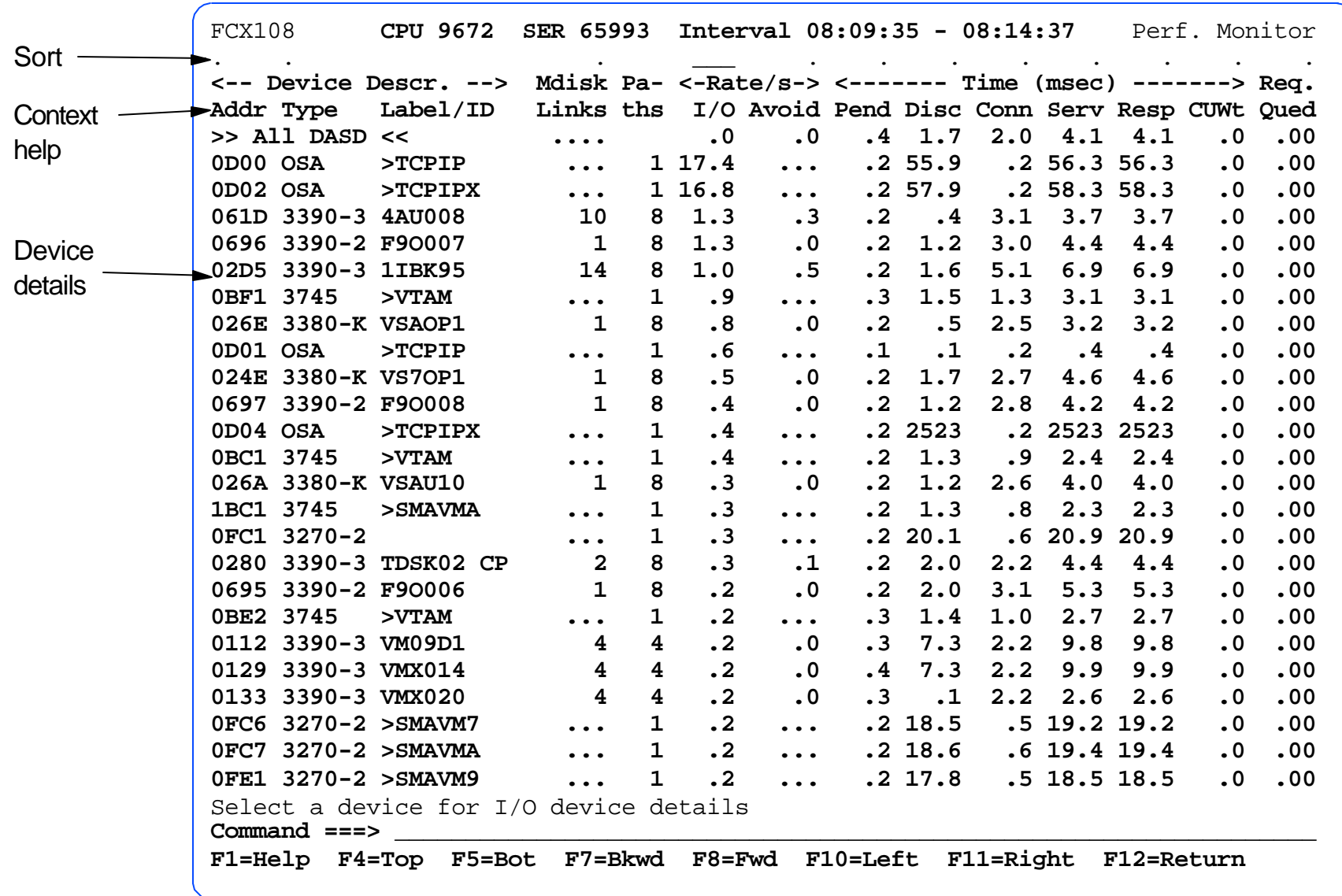

FCON/ESA Overview **Performance Monitoring: Basics zSeries Technical Conference** 

Miami Beach 2002

## **Context Help**

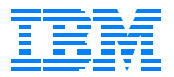

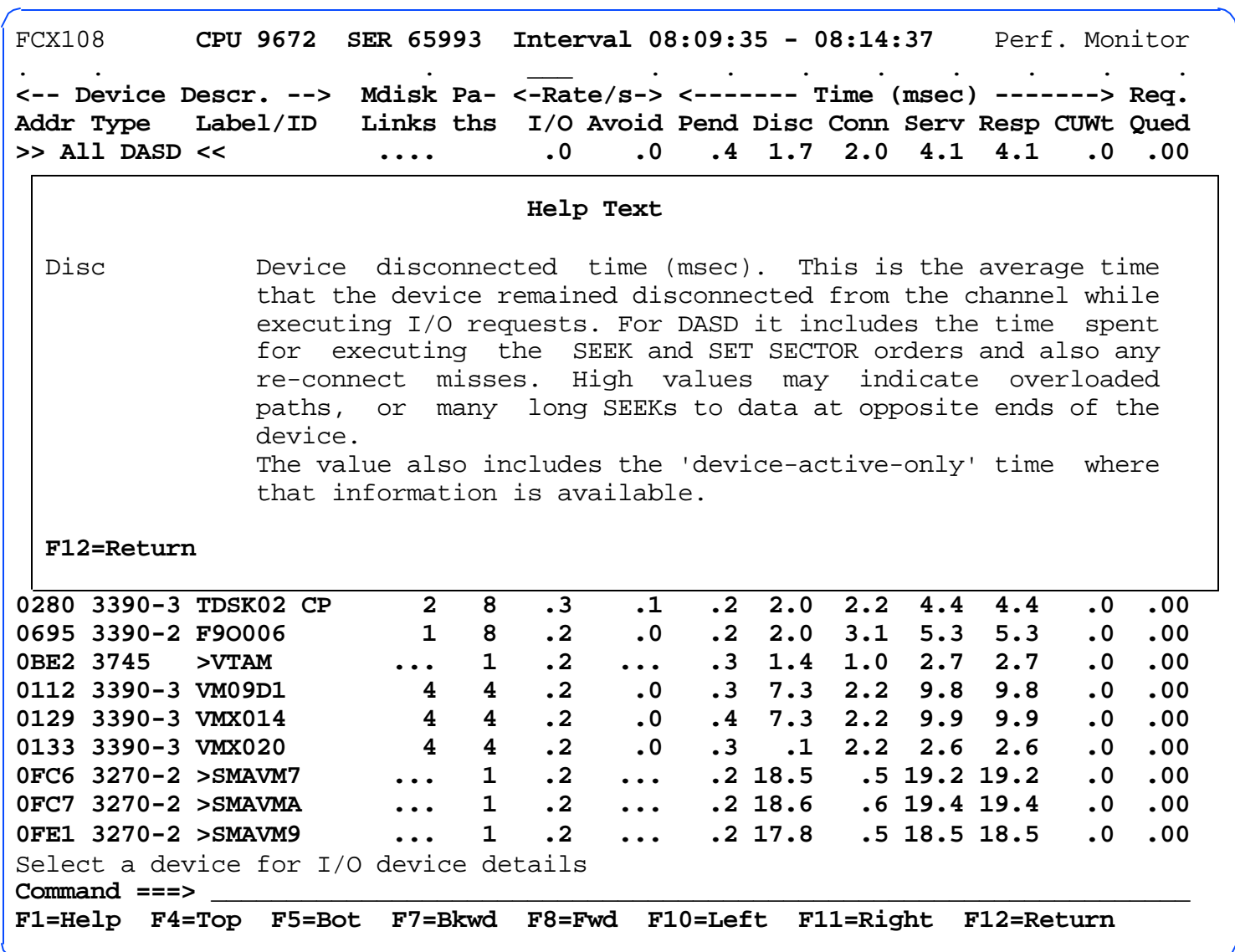

FCON/ESA Overview **Performance Monitoring: Basics zSeries Technical Conference** 

Miami Beach 2002

## **I/O Device Details**

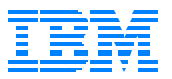

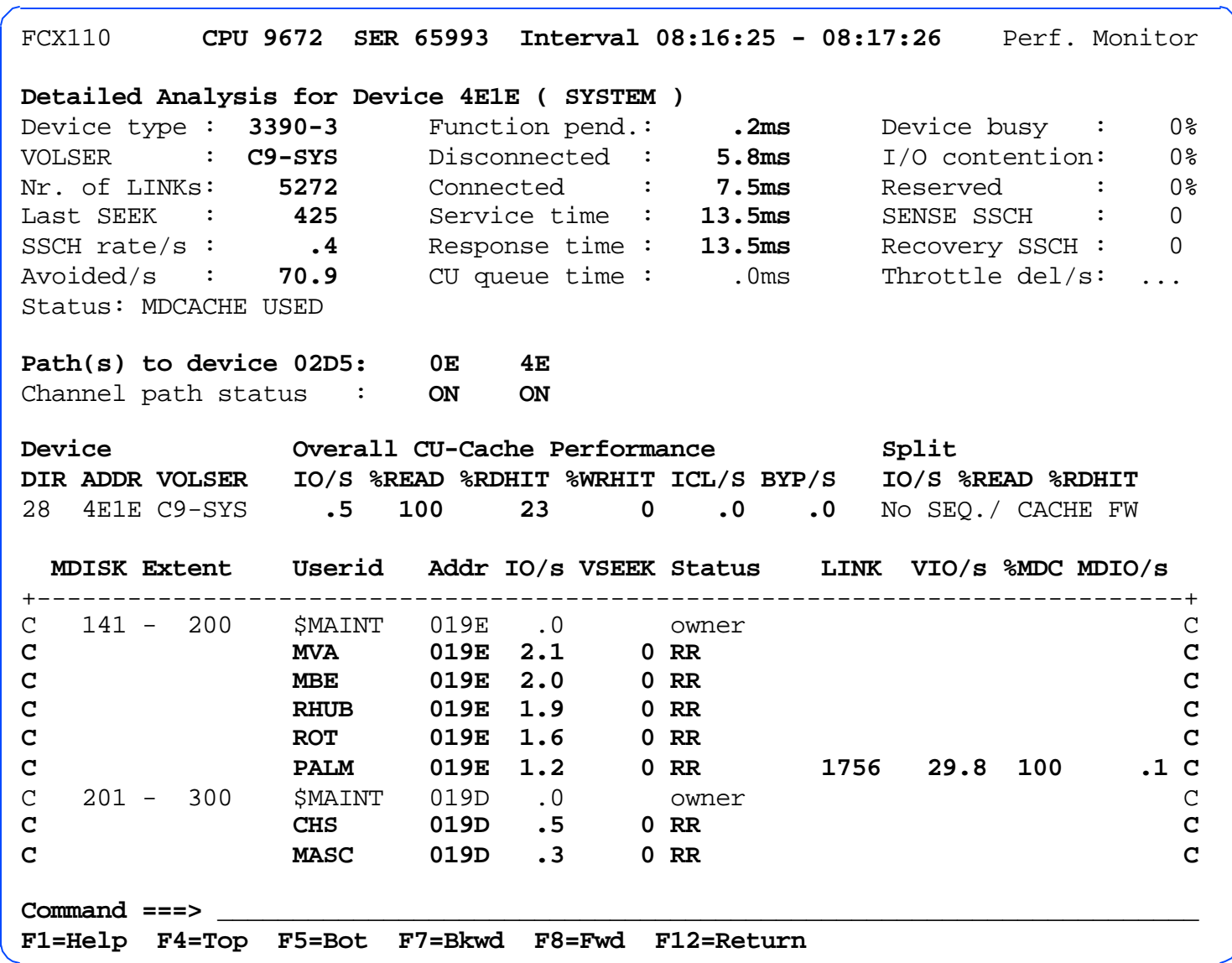

### **User Details**

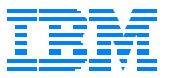

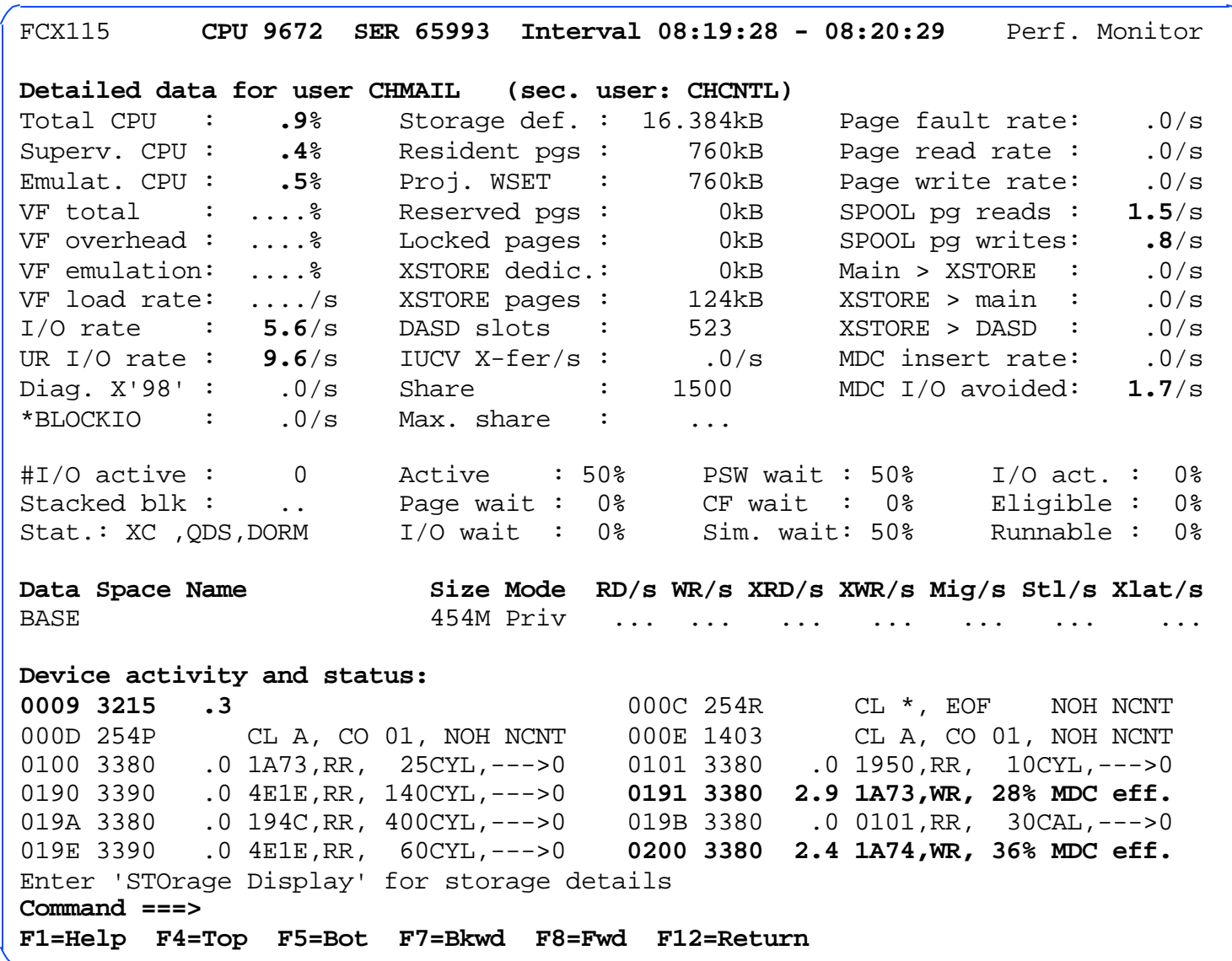

#### **Accessing Linux Perf. Data Concept**

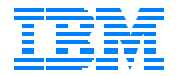

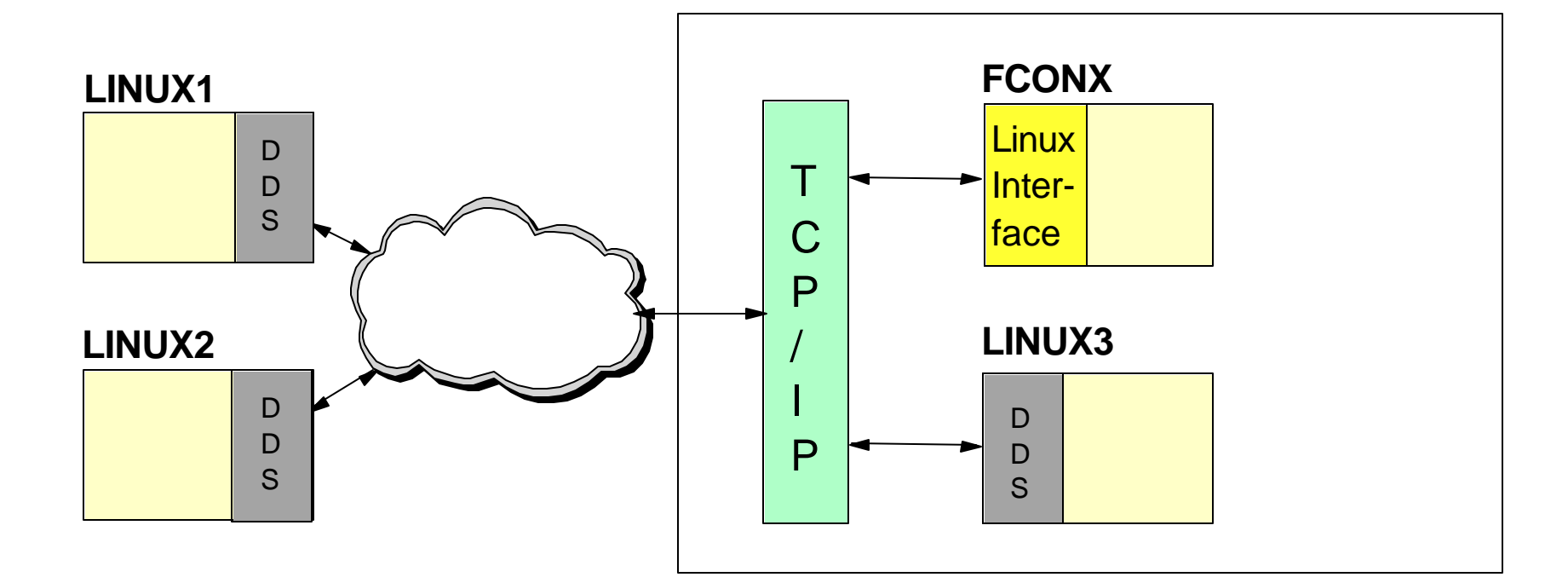

FC MONCOLL LINUXUSR ON

FCON/ESA Overview **Performance Monitoring: Basics zSeries Technical Conference** 

Miami Beach 2002

### **Linux Internal Performance e.g. CPU Load Details**

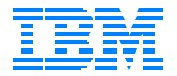

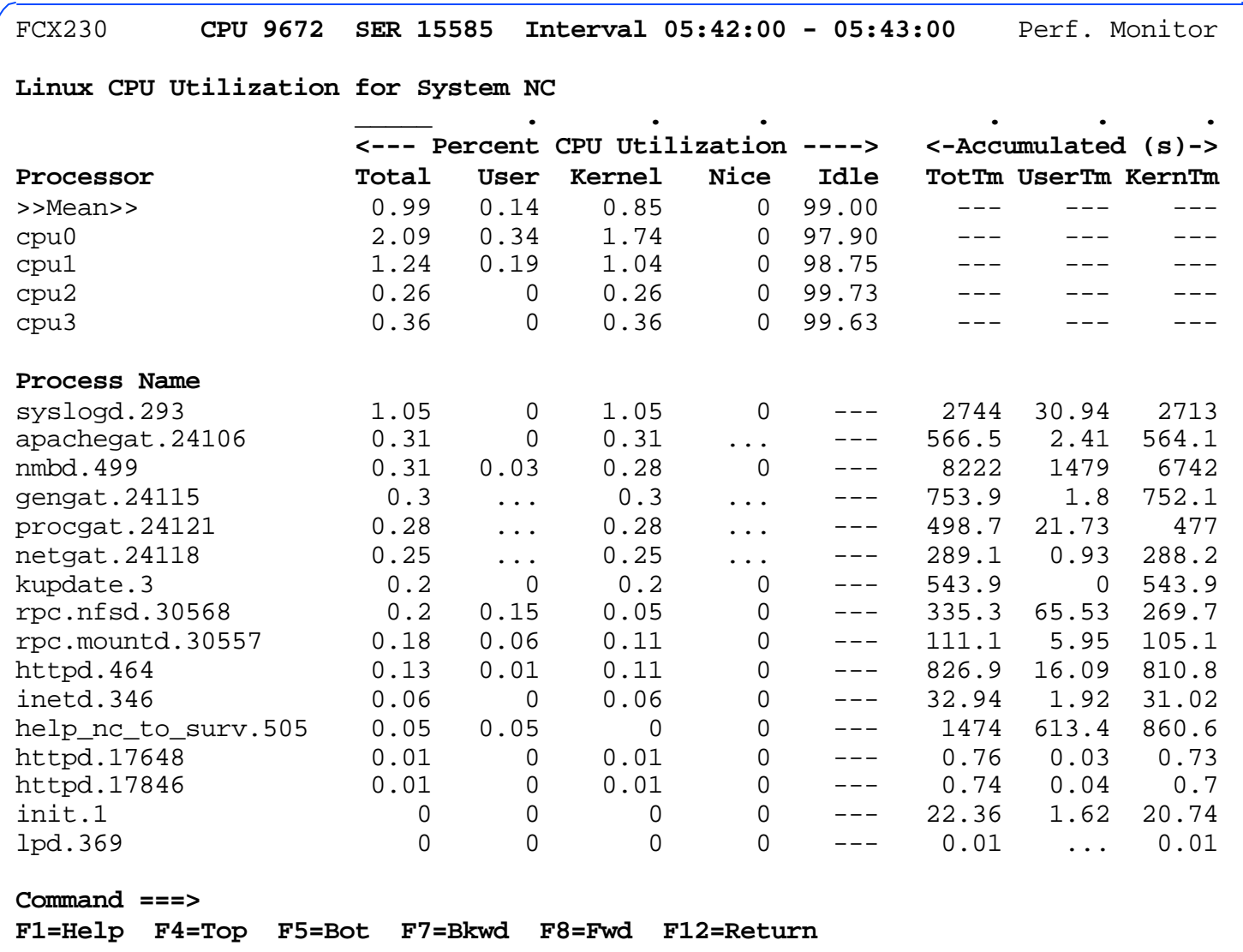

FCON/ESA Overview **Performance Monitoring: Basics zSeries Technical Conference** 

Miami Beach 2002

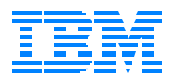

# **Thresholds / Exceptions**

#### ■ Threshold Monitoring

- General system load
- I/O load / performance
- User load
- **Exception Monitoring** 
	- Loop detection
	- Idle users
	- Lost Channel Paths to I/O Devices
	- Cache Status
- **Use for Automation** 
	- Handle messages with 'FC PROCESS ..'

## **Exception Log**

ſ,

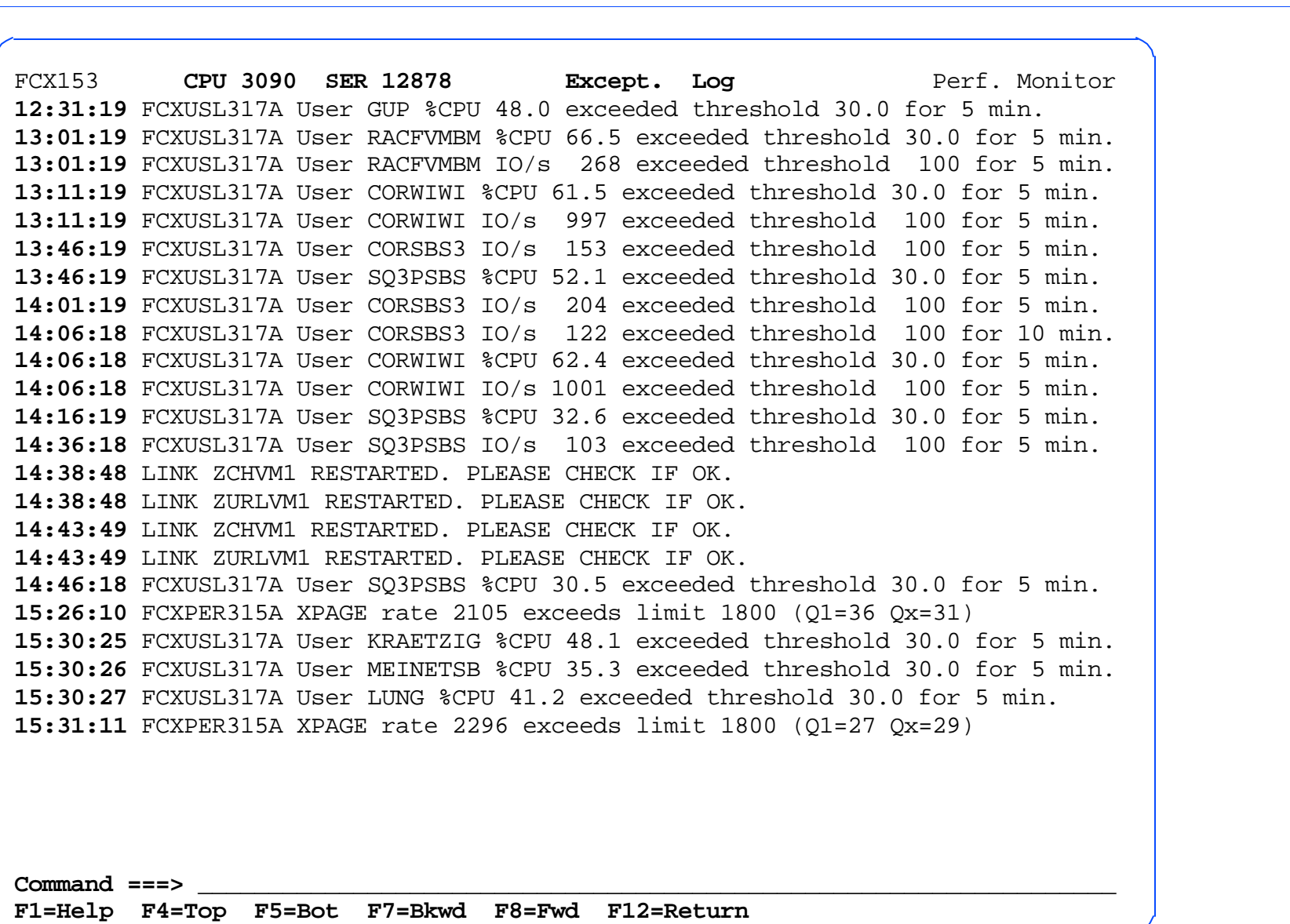

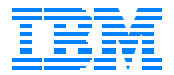

## **User Thresholds / Exceptions**

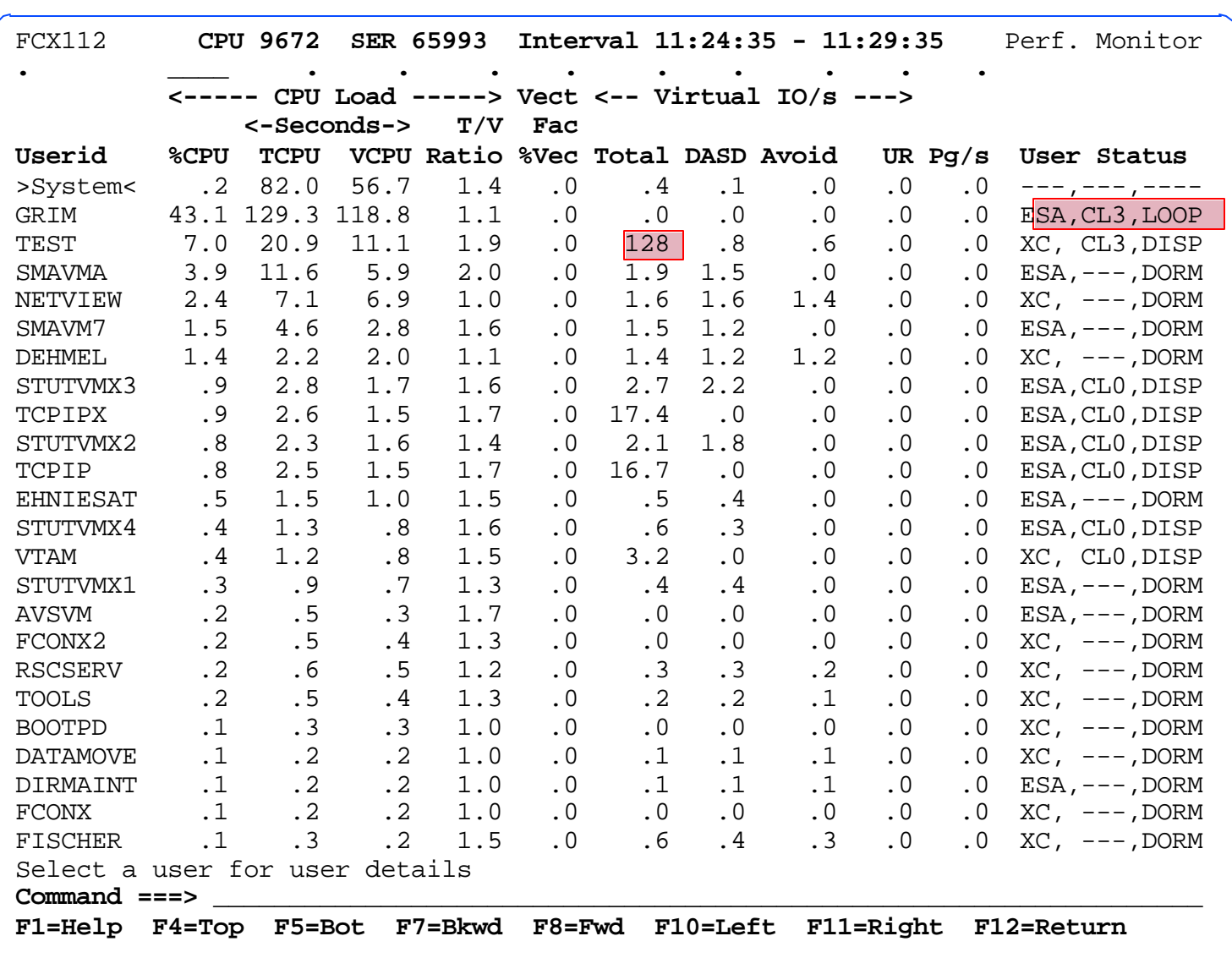

![](_page_20_Picture_0.jpeg)

![](_page_20_Picture_1.jpeg)

■ For creating detailed performance logs for

- selected users
- selected I/O devices
- Helps tracking temporary perf. problems related to specific users or I/O devices

## **Benchmark Log Selection Menu**

![](_page_21_Picture_146.jpeg)

![](_page_21_Picture_147.jpeg)

FCON/ESA Overview **Performance Monitoring: Basics zSeries Technical Conference** 

Miami Beach 2002

### **User Log Example**

![](_page_22_Picture_1.jpeg)

![](_page_22_Picture_143.jpeg)

FCON/ESA Overview **Performance Monitoring: Basics zSeries Technical Conference** 

Miami Beach 2002

# **Central Monitoring Facility**

![](_page_23_Figure_1.jpeg)

FCON/ESA Overview zSeries Technical Conference Miami Beach 2002

![](_page_23_Picture_5.jpeg)

![](_page_24_Picture_0.jpeg)

# **Central Monitoring Facility ...**

![](_page_24_Picture_23.jpeg)

#### **Multiple (Remote) Access to Performance Data**

![](_page_25_Figure_1.jpeg)

**Local VMCF Interface** 

#### **APPC/VM Local & Remote**

#### ■ WWW Interface for Standard Web Browsers

## **Local VMCF Interface**

![](_page_26_Figure_1.jpeg)

![](_page_26_Figure_2.jpeg)

### **APPC/VM: Store & Forward Logic**

![](_page_27_Figure_1.jpeg)

Client recognized as **USER3 at VMSYSA**

### **SYSLOAD (S&F System Load Overview)**

![](_page_28_Picture_24.jpeg)

![](_page_28_Picture_5.jpeg)

## **WWW Server Interface**

![](_page_29_Figure_1.jpeg)

![](_page_29_Figure_2.jpeg)

### **Central Monitoring via WWW**

![](_page_30_Picture_1.jpeg)

![](_page_30_Picture_21.jpeg)

### **Initial Perf. Data Selection Menu**

![](_page_31_Picture_1.jpeg)

FCON/ESA Overview **Remote Performance Data Access zSeries Technical Conference** 

Miami Beach 2002

![](_page_32_Picture_0.jpeg)

#### **Example for Performance Data Display**

![](_page_32_Figure_2.jpeg)

## **History Data Files**

![](_page_33_Picture_1.jpeg)

![](_page_33_Figure_2.jpeg)

![](_page_34_Picture_0.jpeg)

# **Processing History Data Files**

#### ■ Concurrent with Realtime Monitoring

- HISTDATA menu for browsing through HISTSUM, HISTLOG and benchmark log files
- Graphics for all FCON/ESA based history files
- Alternatively to Realtime Monitoring
	- MONSCAN fn ft fm for browsing through raw CP monitor data files
	- **TRNDSCAN** fn ft fm for browsing through FCXTREND files

![](_page_35_Picture_0.jpeg)

![](_page_35_Picture_1.jpeg)

#### Simple Plots with Commands **PLOT...**

- No additional graphics SW required
- GDDM Line Graphics with Commands **GRAPH...**
	- Requires GDDM on the system where graphics are to be shown
- **Line Graphics with Java Applet via WWW Interface** 
	- Based on graphics capability of WS and Web Browser's Java support
	- No additional graphics SW required

### **GRAPHICS Selection Menu**

![](_page_36_Picture_1.jpeg)

![](_page_36_Picture_26.jpeg)

History Data Processing

FCON/ESA Overview **FCON/ESA Overview** History Data **zSeries Technical Conference** Miami Beach 2002

## **GRAPHSUM Example**

![](_page_37_Picture_1.jpeg)

![](_page_37_Figure_2.jpeg)

History Data **Processing** 

FCON/ESA Overview **FOON/ESA Overview zSeries Technical Conference** Miami Beach 2002

## **Profile of Average Day**

![](_page_38_Picture_1.jpeg)

![](_page_38_Figure_2.jpeg)

History Data Processing

FCON/ESA Overview **FOON/ESA Overview** History Data **zSeries Technical Conference** Miami Beach 2002

## **GRAPHVAR Example**

![](_page_39_Picture_1.jpeg)

![](_page_39_Figure_2.jpeg)

History Data **Processing** 

FCON/ESA Overview **FLON/ESA Overview** History Data **zSeries Technical Conference** Miami Beach 2002

## **What Next?**

![](_page_40_Picture_1.jpeg)

![](_page_40_Figure_2.jpeg)

### Statement of Direction: FCON/ESA based feature to replace RTM & PRF

![](_page_41_Picture_0.jpeg)

## **What next ... ?**

### **Priorities**

- Tolerate/exploit new z/VM releases
- Implement data/features from RTM
- **Implement missing VMPRF features:** 
	- Independent REPORT / TREND / SUMMARY Periods
	- Creation of INTERIM reports
	- Allow batch processing mode